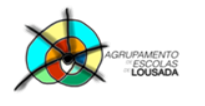

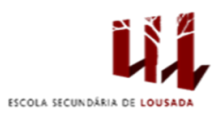

1

## **Ficha de trabalho nº 13**

## Impressão em série

1. Abre um novo documento e constrói a seguinte tabela:

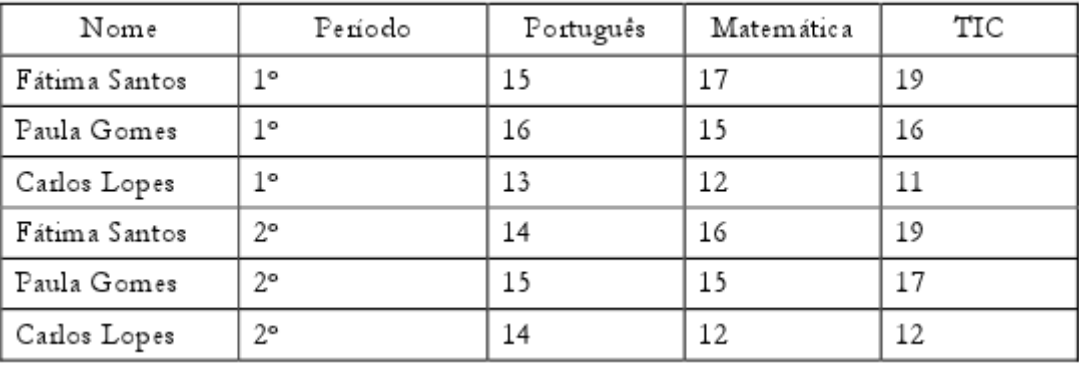

- 2. Grava o documento com o nome «ficha13\_dados».
- 3. Abre um novo documento e escreve o seguinte texto. O objetivo é fazer uma impressão em série do texto que se segue usando a tabela que acabaste de criar.

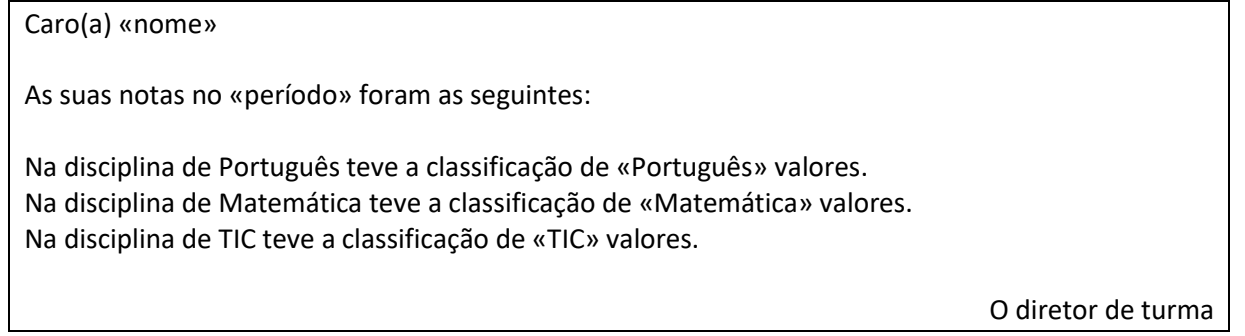

- 4. Grava o documento com o nome «carta nota\_alunos».
- 5. Envia a impressão em série para um novo documento, que irás gravar com o nome de «notas».

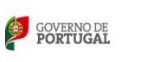

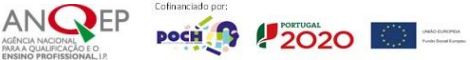